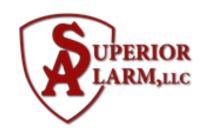

## **Code Changes**

## **Code Changes for Standard Keypad**

Master Code:

Old Master code + 8 + 02 + New Master Code + New Master Code (BEEP)

User Code:

Master Code + 8 + 03 + New Code (BEEP)

The 8 is a common number which means code change. The 03 means user number and can go up to 64 users.

Delete User Codes: Master Code + 8 + 03-64 (User) + #0

## **Code Changes for Touchscreen Keypad or Total Connect App**

Go to More then Console Mode to change code on touch screen.

If using Total Connect App, change the code by going to the user page to make your changes.

Then go to the location tab, hit sync to ensure the code is synced with the system.